# **Manuel d'utilisation Mise à jour du téléviseur**

## ◆ **Important**

- 1. Vérifiez attentivement le nom complet du modèle de votre téléviseur
- (par exemple 47LX9500-ZA Le nom complet a aussi des lettres comme-ZA' ) 2. Recherchez sur le site web LG la derniè mise à jour disponible. Vérifiez que le nom du téléviseur corresponde bien à la version de la mise à jour. Vous pouvez aussi trouver le nom complet dans le "Menu" de votre téléviseur , comme le montrent les photographies ci-dessous. Utilisez la méthode la plus adaptée pour déterminer le nom complet du modèle.
- 3. Ne jamais retirer le câble d'alimentation du téléviseur de la prise de contact pendant la mise à jour.

Méthode ①. Le modèle est noté sur le côté ou à l'arrière de votre téléviseur

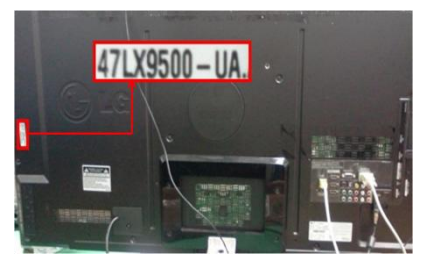

or

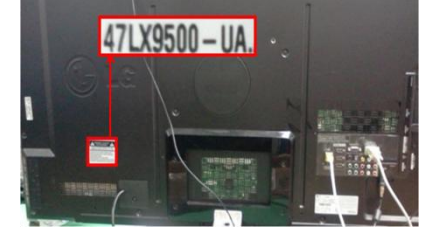

Méthode ②.

- 1) Cliquez sur Menu
- 2) Appuyez sur la télécommande. signifie"assistance client".
- 3) Choisissez "Produit/Service Information"
- 4) Notez "Modèle/Type"

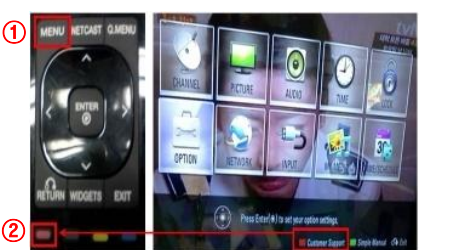

Méthode③. Allez sur paramètres.

- 1) Allez sur "accueil"de la télécommande.
- 2) Choisissez "paramètres".
- 3) Allez sur "SUPPORT"
- 4) Choisissez"Produit/Service Info."
- 5) Notez "Modèle/Type"

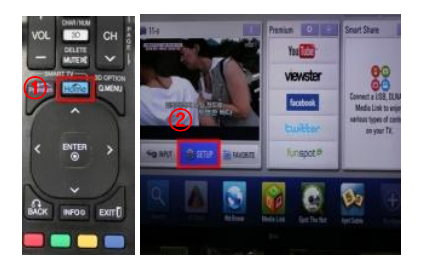

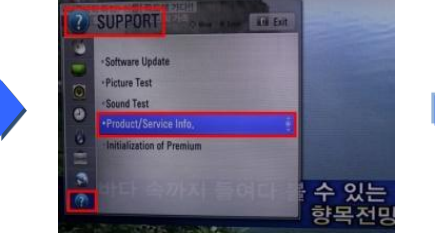

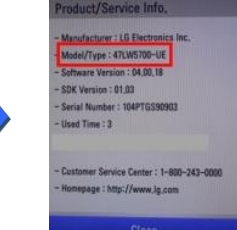

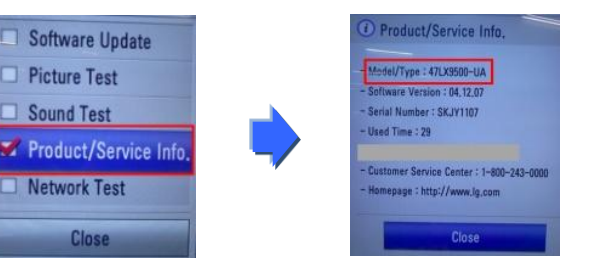

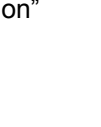

#### **La recherche de la mise à jour.**

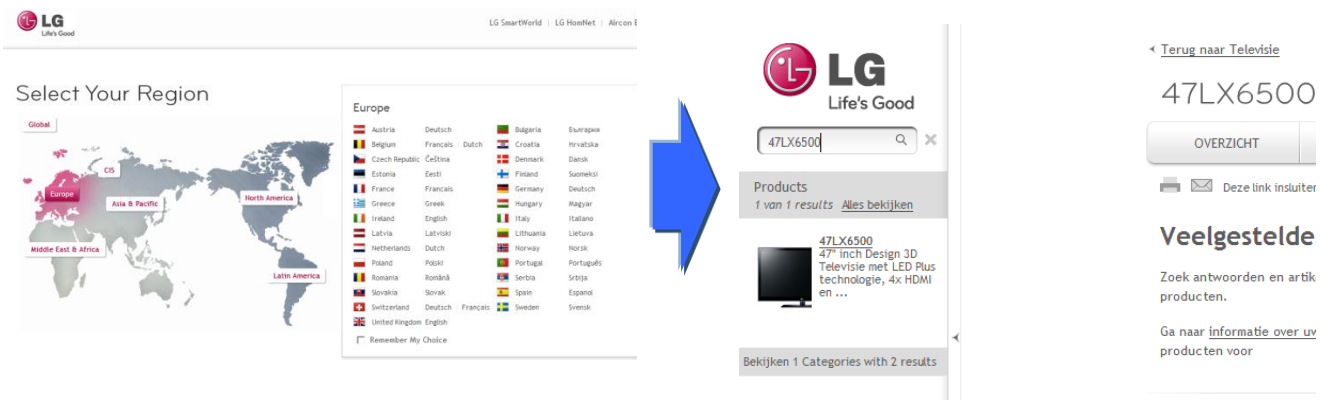

Cliquez sur le nom du modèle de votre téléviseur

- Allez sur "Service/ assistance"
- Cliquez sur "mise à jour"

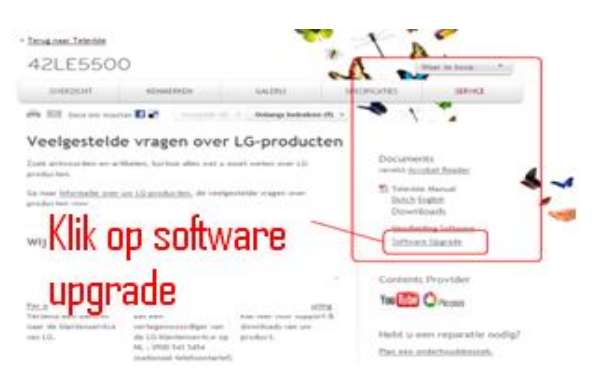

### **2 Downloaden van het software bestand naar de USB memory stick**

#### ① Klik op software upgrade

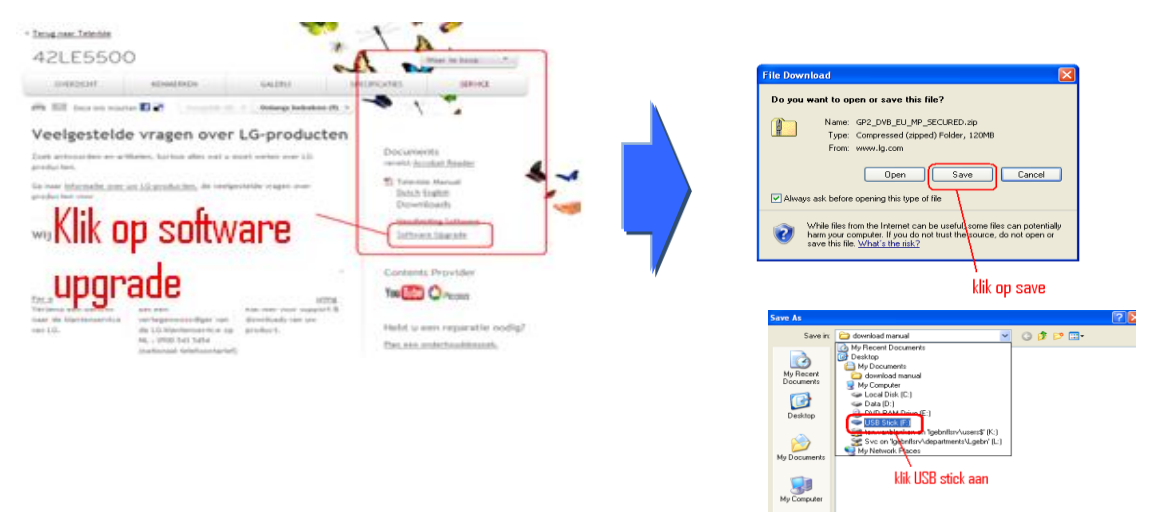

- ② Téléchargez le fichier de la mise à jour sur une clé USB
- ③ Créez une catégorie pour les données de la clé USB. Nommez cette catégorie **: "LG\_DTV"**(majuscules) et y sauvegardez le fichier de la mise à jour
- ④ Retirez la clé USB de l'ordinateur

### **3 Mettez la clé USB dan l'entrée USB (in) de la télévison.**

**Position de l'USB in: sur le côté ou à l'arrière. Chaque entrée USB peut être utilisée.** 

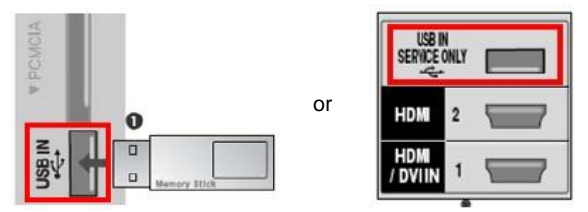

### **4 Installation de la mise à jour.**

① Si l'un des messages apparaît sur la télévision, choisissez "démarrer".

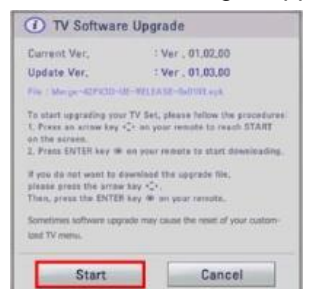

- ※ Si une mise à jour de version peu récente ou identique à celle de votre télévision a été téléchargée sur votre clé USB,alors ce message n'apparaît pas.
- ※ Certaines clés USB ne sont pas compatibles avec cette télévision, utilisez dans ce cas une autre sorte de clé USB.
- ② Pendant la mise à jour, exécutez les actions demandées dans les divers messages:.

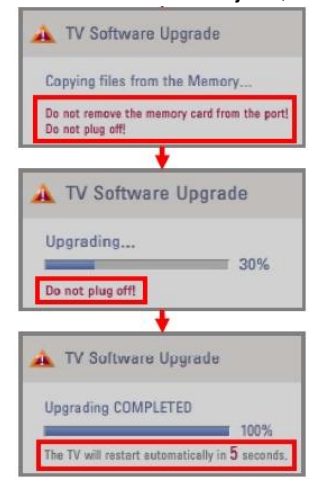

1) Pendant la copie/le téléchargement du fichier de la clé USB vers la télévision

※**Ne pas retirer la clé USB, ni le câble d'alimentation de la télé vision pendant le message de téléchargement de la mise à jour**

- 2) Pendant l'installation du fichier
- 3) Ce message apparaît lorsque la mise à jour est terminée. La télévision redémarre automatiquement dans les 5 secondes.